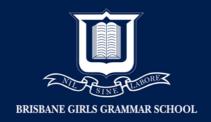

## Setting up Network permission on MAC

- 1. Log into child's MAC using the Administrator Account
- 2. Open 'System Preferences'
- 3. Click 'Network'

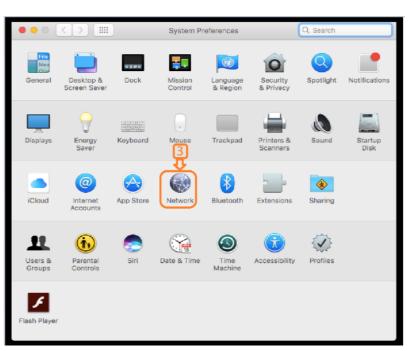

4. Click 'Advanced...'

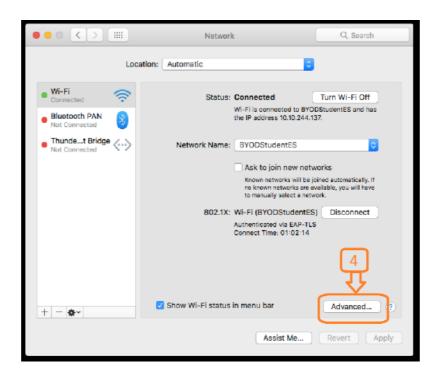

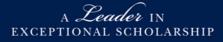

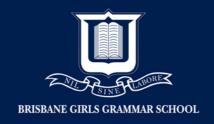

5. Require administrator authorization to: Click 'Create computer-to-computer networks' and 'Change networks'

| 000                                                                                                    |                               | Network         | Q s              | Q. Search |  |  |  |  |  |
|----------------------------------------------------------------------------------------------------|-------------------------------|-----------------|------------------|-----------|--|--|--|--|--|
| ( Wi                                                                                                    | Fi                            | WINS 802.1X F   | Proxies Hardware |           |  |  |  |  |  |
|                                                                                                    | Preferred Networks:           |                 |                  |           |  |  |  |  |  |
|                                                                                                    | Network Name                  | Security        |                  |           |  |  |  |  |  |
|                                                                                                    | BYODStudentES                 | WPA2 Enterprise |                  |           |  |  |  |  |  |
| <ul> <li>+ - Drag networks into the order you prefer.</li> <li>Remember networks this computer has joined</li> <li>Require administrator authorization to:</li> <li>Create computer-to-computer networks</li> <li>Change networks</li> </ul> |                               |                 |                  |           |  |  |  |  |  |
|                                                                                                    |                               |                 |                  |           |  |  |  |  |  |
|                                                                                                    | Wi-Fi Address: b8:e8:56:18:e4 | :64             |                  |           |  |  |  |  |  |
| •                                                                                                    |                               |                 | Cancel           | ОК        |  |  |  |  |  |

## 6. Click 'OK'

| ••• < > |                                              | )               | Network   |      |         | Q. Search |          |        |
|---------|----------------------------------------------|-----------------|-----------|------|---------|-----------|----------|--------|
| 🤶 wi    | ·Fi                                          |                 |           |      |         |           |          |        |
|         | Wi-Fi                                        | TCP/IP          | DNS       | WINS | 802.1X  | Proxies   | Hardware |        |
|         | Preferred Net                                | works:          |           |      |         |           |          |        |
|         | Network Name                                 |                 |           | Se   | scurity |           |          |        |
|         | BYODStuden                                   | WPA2 Enterprise |           |      |         |           |          |        |
|         |                                              |                 |           |      |         |           |          |        |
|         |                                              |                 |           |      |         |           |          |        |
|         |                                              |                 |           |      |         |           |          |        |
|         |                                              |                 |           |      |         |           |          |        |
|         | + - Drag networks into the order you prefer. |                 |           |      |         |           |          |        |
|         | Remember networks this computer has joined   |                 |           |      |         |           |          |        |
|         | Require administrator authorization to:      |                 |           |      |         |           |          |        |
|         | Create computer-to-computer networks         |                 |           |      |         |           |          |        |
|         | Change networks                              |                 |           |      |         |           | 6        |        |
|         | Wi-Fi Addres                                 |                 |           | -6.4 |         |           |          | H      |
|         | men Auures                                   | . uo.ea.t       | -u- 10.64 |      |         |           |          | $\sim$ |
| ?       |                                              |                 |           |      |         |           | Cancel   | ОК     |
| •       |                                              |                 |           |      |         |           | Carloon  |        |
|         |                                              |                 |           |      |         |           |          |        |

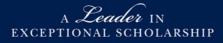